# Mit der Wühlmaus "Anawülasis" unterwegs Das neue Auswertesystem der WLB für Titeldaten

## **Projekthintergrund**

Die Württembergische Landesbibliothek (WLB) ist mit über 6 Millionen Medieneinheiten und einem jährlichen Neuzugang von rund 54.000 Medien<sup>1</sup> die größte wissenschaftliche Bibliothek Baden-Württembergs. Sie ist Archivbibliothek für das badenwürttembergische Pflichtexemplar<sup>2</sup> und sammelt Literatur über Baden-Württemberg, seine Orte und die mit dem Land verbundenen Persönlichkeiten, die in der Landesbibliographie verzeichnet werden.

Als Grundlage für den Bestandsaufbau durch die Fachreferenten dienen verschiedenste Erwerbungsunterlagen wie Verlagsprospekte, Rezensionen und Presse. Eine der wichtigsten Quellen zur Erwerbung deutschsprachiger Literatur ist die Deutsche Nationalbibliografie (DNB)<sup>3</sup>. Dafür werden die Reihen A und B<sup>4</sup> von den Fachreferenten gesichtet. Außerdem werden diese beiden Reihen von der Pflichtabteilung zur Reklamation von württembergischen Pflichttiteln laut Pflichtexemplargesetz genutzt. Die Arbeitsstelle Landesbibliographie wertet neben den Reihen A und B zusätzlich noch die Reihe H<sup>5</sup> zur Verzeichnung von Baden-Württemberg-

- *2) Gesetz über die Ablieferung von Pfl ichtexemplaren an die Badische Landes bibliothek in Karlsruhe und die Württembergische Landesbibliothek in Stutt gart (vom 3. März 1976, zuletzt geändert durch das Haushaltsstrukturgesetz 2007 vom 12.02.2007 (Gbl. S.107)); http://www.landesrecht-bw.de/jportal/?q uelle=jlink&query=Pfl iExplAblG+BW&psml=bsbawueprod.psml&max=true&aiz=true*
- 3) Die "Deutsche Nationalbibliografie und Bibliografie der im Ausland erschie *nenen deutschsprachigen Veröffentlichungen" wird von der Deutschen Nationalbibliothek herausgegeben und verzeichnet alle in Deutschland er scheinenden Veröffentlichungen und der darüber hinaus erworbenen Ger manica und Übersetzungen.*
- 4) Reihe A erscheint wöchentlich und verzeichnet Monografien und Periodika *des Verlagsbuchhandels: Bücher (auch Übersetzungen und Germanica), Zeit schriften, nicht musikalische Tonträger, weitere AV-Medien, Mikroformen und elektronische Publikationen. Reihe B erscheint wöchentlich und verzeich* net Monografien und Periodika außerhalb des Verlagsbuchhandels: Bücher, *Zeitschriften, nicht musikalische Tonträger, weitere AV-Medien, Mikroformen und elektronische Publikationen.*
- *5) Reihe H erscheint monatlich und verzeichnet Hochschulschriften: Dissertati onen, Habilitationsschriften deutscher Hochschulen, deutschsprachige Dis sertationen, Habilitationsschriften des Auslandes.*
- 6) Die Reihen bzw. Titel in der Deutschen Nationalbibliografie sind thematisch *auf Basis der Dewey-Dezimalklassifi kation (DDC) gegliedert, die weitgehend der zweiten Ebene der DDC entspricht. Zum Beispiel entspricht 510 der "Mathematik", "Theologie, Christentum" entspricht den DDC-Klassen 230-280.*
- *7) Im August 1974 wurde der Einsatz des Titelkartenservice getestet und ab 1975 in den Echtbetrieb übernommen. Davor wurden die Titel als wöchentli che Hefte durch alle Abteilungen getragen, insbesondere durch alle Fachre ferate. Siehe Klaus Schreiber: Die Nutzung von Fremdleistungen für Erwer bung und Katalogisierung ohne Einsatz der EDV am Beispiel der Württem bergischen Landesbibliothek. In: Zeitschrift für Bibliothekswesen und Biblio graphie. - 23 (1976), 6, S. 397-404.*

relevanter Literatur (Baden-Württembergica) aus. Die Auswertung der DNB-Reihen erfolgte ursprünglich anhand des Titelkarten-Services der Deutschen Nationalbibliothek (Abb. 1). Erste Station dieser "DNB-Zettel" in der WLB war die

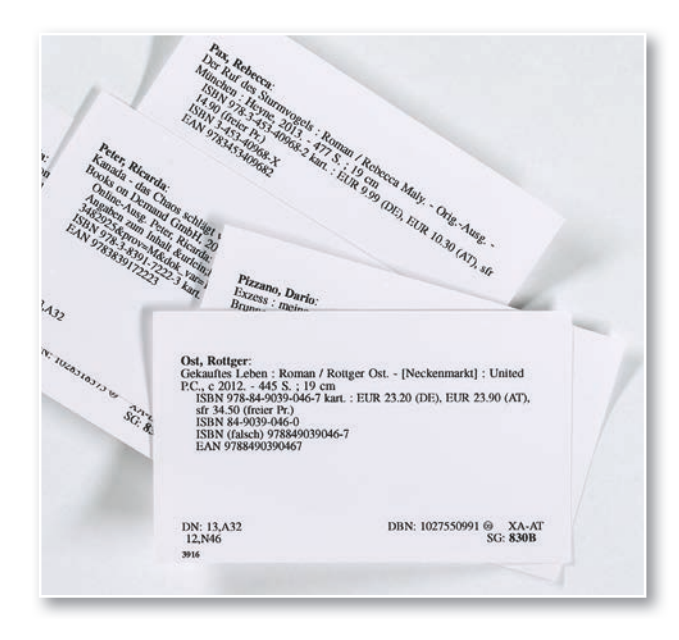

*Abb. 1: Titelkarten der Deutschen Nationalbibliothek bis Oktober 2013*

Abteilung Medienbearbeitung Pflicht (MB Pflicht), ggf. mit Weiterleitung an die Zeitschriftenstelle oder die MB Nicht-Buch-Materialien und Sonderformen, gefolgt von der Landesbibliographie und den Fachreferenten. Bei einer Kaufentscheidung wurden die Titel abschließend in die Medienbearbeitung Kauf (MB Kauf) gegeben. Sämtliche Titelkarten wurden also hinsichtlich württembergischer und badischer Pflichtliteratur sowie auf Baden-Württemberg-Relevanz geprüft und zuletzt dem zuständigen Fachreferenten zugeordnet. Dabei ist jeder Fachreferent für alle Titel ganz bestimmter DDC-Sachgruppen<sup>6</sup> laut seinem Fächerprofil zuständig.

Dieser Titelkarten-Service war über 40 Jahre<sup>7</sup> in der WLB etabliert und nach der Endbearbeitung beim gesamten Personal als "Notizzettel" sehr beliebt. Allerdings wurde er zum 31. Oktober 2013 durch die Deutsche Nationalbibliothek eingestellt.

*<sup>1)</sup> Zugang im Jahr 2017*

#### **Geschäftsprozesse Interim**

Danach musste eine schnelle, pragmatische Lösung gefunden werden und so diente der Ausdruck der PDF-Ausgabe der Nationalbibliografie als Grundlage, um relevante Titel mit unterschiedlichen Farbmarkierungen und Anstreichungen durch die an den Geschäftsprozessen beteiligten Abteilungen auszuwählen.

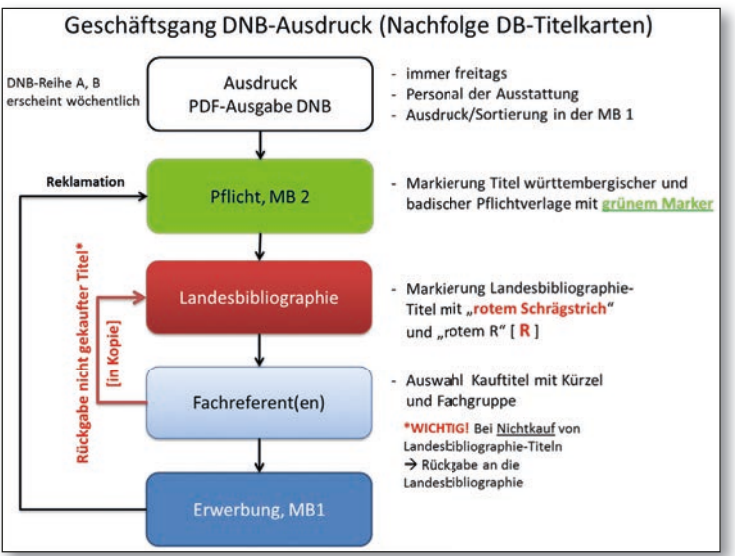

8

*Abb. 2: Interimsgeschäftsgang zur Auswertung der Deutschen National*bibliografie in der WLB (MB1: Medienbearbeitung "Kauf", MB2: Medienbearbeitung "Pflicht")

Jeden Freitag wurden über die Homepage der Deutschen Nationalbibliothek die Reihen A und B als druckoptimierte PDF-Ausgabe abgerufen (Abb. 2). Dafür zuständig war die Abteilung "Ausstattung". Der Ausdruck, mehr als 100 Seiten, und die Sortierung auf die Fachreferenten erfolgten auch weiterhin nach den Sachgruppen der DDC. Mit dem orangefarbenen Laufzettel und dem Namenskürzel des Fachreferenten versehen, wurden die Ausdrucke anschließend an die MB Pflicht (MB2) weitergeleitet. Dort wurden Pflichttitel farblich grün markiert, und zwar württembergische Pflicht mit einem Schrägstrich und zur Unterscheidung die badischen Pflichttitel mit einem Kreuz. Danach ging das gesamte Titel-Material in die Landesbibliographie. Hier wurden alle Baden-Württembergica mit einem roten Schrägstrich und dem Buchstaben "R" für Regionalbibliographie<sup>8</sup> markiert. Von hier aus gingen die Ausdrucke, entsprechend den DDC-Sachgruppen getrennt, an die jeweiligen (ersten) Fachreferenten, die ihrerseits Kauf-Titel mit ihrem Namenskürzel und einer WLB-Fachgruppe<sup>9</sup> markierten und an die MB Kauf zur Erwerbung

weitergaben (Abb. 3). Ein wichtiger Arbeitsschritt war bei Baden-Württembergica zu beachten: Medien, die von der Landesbibliographie ausgewählt waren, aber vom Fachreferenten nicht gekauft wurden, mussten in einer weiteren Papierkopie an die Landesbibliographie zurückgegeben werden, um den betreffenden Titel auch ohne Bestand in der Landesbibliographie-Datenbank nachweisen zu können. Abschließend war es unerlässlich, dass alle Ausdrucke wieder an die MB Pflicht zur Prüfung und ggf. zur Reklamation der württembergischen Pflichttitel gelangten.

Von Anfang an war klar, dass diese Vorgehensweise nur eine Interimslösung sein konnte. Denn dieser Geschäftsgang war zu aufwendig, verbrauchte nicht nur viel Papier, sondern gestaltete sich zudem äußerst personalintensiv. Vor allem aber die verhältnismäßig langen Bearbeitungszeiten von der Veröffentlichung in der Deutschen Nationalbibliografie bis zur Erwerbung der Medien, machten es dringend notwendig, hier einen neuen Workflow zu etablieren.

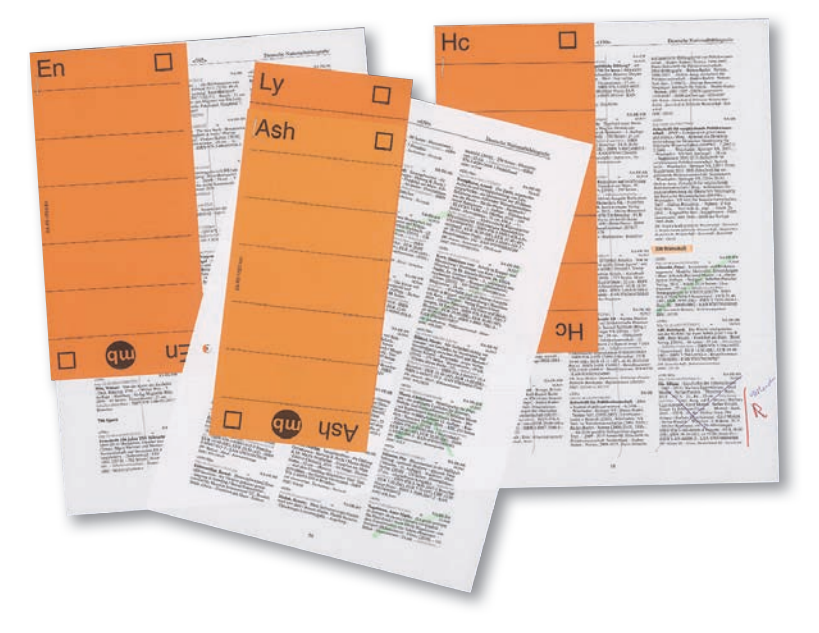

*Abb. 3: Laufzettel im DNB-Geschäftsgang mit Fachreferentenkürzel, Markierungen und Anstreichungen von der MB Pfl icht und der Landesbibliographie*

*8) "R" steht für Regionalbibliographie und ist ein historisch verwendeter Begriff für die Landesbibliographie.*

*<sup>9)</sup> Die von den Fachreferenten betreuten Fachgebiete entsprechen in der WLB numerischen Fachgruppen. Jeder Fachreferent kann dabei für eine oder mehrere Fachgruppen zuständig sein. Zum Beispiel ist Mathematik der WLB-Fachgruppe 12, die Theologie der Fachgruppe 4a zugeordnet.*

## **Projektziele**

Anfang des Jahres 2015 beauftragte die Direktion ein kleines Projektteam<sup>10</sup>, die Interimslösung durch eine EDV-gestützte Bearbeitung abzulösen. Damit war das "Projekt zur Automatisierung der Auswertung der Deutschen Nationalbibliografie ein Auswertetool für die WLB" initiiert. Im Vorfeld wurden grundlegende Punkte erarbeitet, die das neue Auswertetool erfüllen sollte:

- einen regelmäßigen Import von Titellisten aus unterschiedlichen Datenquellen<sup>11</sup> in das System,
- eine Prüfung, ob die Titel bereits im WLB-Be stand sind (vorgeschalteter Bestandsabgleich),
- eine Auswahl von Titeln, die in Baden-Württemberg erschienen sind (zu reklamierende Pflichttitel),
- eine Auswahl von Titeln mit dem Thema Baden- Württemberg (als Unterstützung der intellektuel len Auswertung in der Arbeitsstelle Landesbiblio graphie),
- eine Beschleunigung des Workflows
- ein Erweiterungspotential durch modularen Auf bau.

Projektziel war also ein komplett automatisierter und damit effizienterer Geschäftsgang zur Verarbeitung und Auswertung von Titeldaten, zunächst für die Deutsche Nationalbibliografie.

der Medienbearbeitung (MB Pflicht, MB Kauf), bei den Fachreferaten und in der Landesbibliographie sowie die dafür notwendigen Datenquellen untersucht. Dazu gehören u. a. die Lieferantendatei im Lokalsystem aDIS/BMS und die Normdateien der Landesbibliographie (für Körperschaften, Orte und Regionen, Schlagwörter und Personen)<sup>12</sup>. Außerdem wurde eine großangelegte Umfrage bei den Mitgliedern der Arbeitsgruppe Regionalbibliographie13 durchgeführt, die einen Überblick über bestehende Anwendungen in Deutschland liefern sollte. Als Ergebnis dieser Umfrage konnten eine Word-Makro-Anwendung der Bayerischen Staatsbibliothek München (BSB) und die Firmen-Softwarelösung der Badischen Landesbibliothek ibis e2 im Rahmen von Vor-Ort-Terminen geprüft werden. Vor allem hinsichtlich ihrer Funktionalitäten erfüllte keines der bestehenden Systeme die Anforderungen der WLB. Dies betraf z. B. den Bestandsabgleich, die Usability oder Weiterentwicklungsmöglichkeiten. Beiden Tools fehlte darüber hinaus die Möglichkeit, die Landesbibliographie im Workflow zu berücksichtigen und ein Modul, um landeskundliche bzw. landesgeschichtliche Literatur zu erkennen. So fiel letztendlich die Entscheidung für eine Web-Applikation als Eigenentwicklung der WLB.

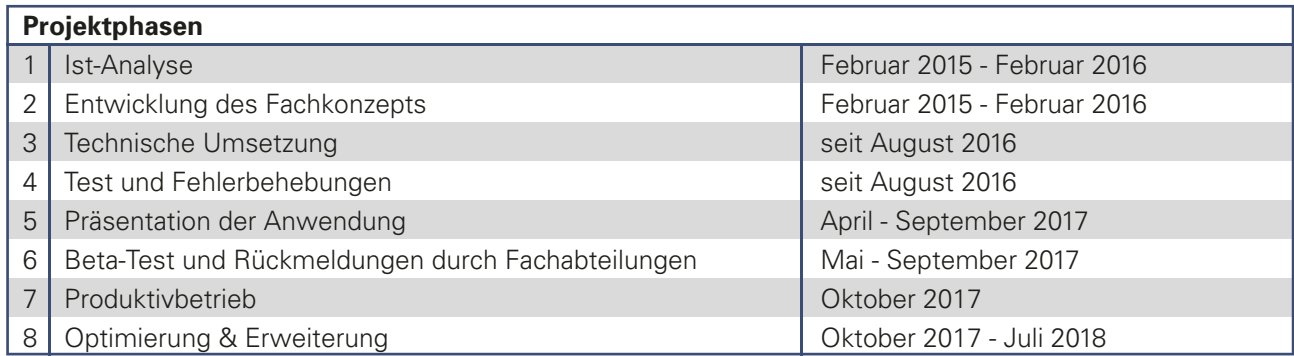

*Tab. 1: Überblick über die Projektphasen*

## **Projektverlauf**

#### **Planung**

Um das Projekt besser planen zu können, wurde in der ersten Projektphase (Tab. 1) zunächst eine Ist-Analyse durchgeführt und dazu sämtliche Nationalbibliografie-Geschäftsgänge in der WLB, in

#### **Entwicklung des Fachkonzeptes**

Das erste Etappenziel war mit der Entscheidung zur technischen Umsetzung auch gleichzeitig der Startschuss für Projektphase 2 und die Entwicklung des Fachkonzeptes auf Grundlage der Projektziele. Dieses entwickelte nicht nur neue Workflows für die Abteilungen Pflicht, Landesbibliographie, Fachreferenten und Kauf, sondern enthielt auch alle Anforderungen hinsichtlich Titelselektion, Titelanzeigen, einer Anwendungsoberfläche mit allen Funktionen und ihrer Usability sowie umfassende Use Cases. Schnell war auch klar: "Das Projekt" braucht einen

*<sup>10)</sup> Zum Projektteam gehören Dr. Anja Thalhofer (Arbeitsstelle Landesbi bliographie) als Projektleiterin und Jörg Oberfell (IT-Abteilung). Es wur de durch das Knowhow der Abteilungen MB Pfl icht, Landesbibliogra phie, Fachreferenten und MB Kauf unterstützt.*

*<sup>11)</sup> Z. B. Titel der DNB-Reihen, Fremddaten externer Lieferanten.*

*<sup>12)</sup> Körperschafts- und Regionaldatei, Schlagwortdatei und Personendatei sind Teile der internen Arbeitsdatenbank der Landesbibliographie, die vom Statistischen Landesamt Baden-Württemberg gehostet und gepflegt wird.* 

*<sup>13)</sup> AG Regionalbibliographie als UAG der Arbeitsgemeinschaft der Regio nalbibliotheken in der Sektion 4 des dbv.*

Namen. Mit "Anawülasis" wurde ein passender Name gefunden, der zudem das neue Auswertesystem auch mit der WLB identifiziert (siehe Exkurs Namensgebung).

Im Herbst 2015 wurden das Fachkonzept und die Funktionsweise des neuen Systems allen beteiligten Abteilungen vorgestellt und mit den Kollegen in über 20 Veranstaltungen ausführlich diskutiert. Während die Arbeiten am Fachkonzept deutlich voranschritten, gestaltete sich die Suche nach einem geeigneten externen Webentwickler, der das Datenbankdesign, die Weboberfläche und die Importroutinen erstellen und umsetzen sollte, dagegen als sehr schwierig. Erst im Juli 2016 konnte die Stelle besetzt werden. Mit Heinrich Schweitzer als Webentwickler konnte das Projektteam vervollständigt werden.

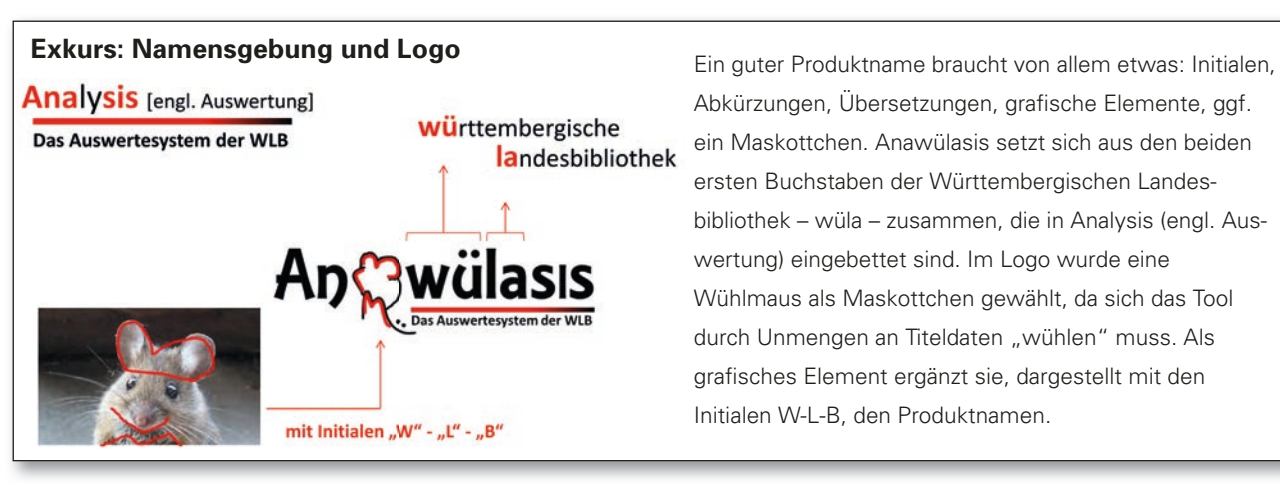

## **Verlauf der technischen Umsetzung und Beta-Tests bis zur Produkteinführung**

So begannen endlich die dritte Projektphase mit der technischen Umsetzung sowie die vierte Phase mit ausführlichen Tests. Es wurde ein wöchentlicher Jour fixe eingerichtet, in dem das Projektteam intensiv über die komplexen Workflows, Spezifikationen und die technische Implementierung diskutierte. Die Ergebnisse wurden in einem internen Wiki dokumentiert, das inzwischen auch als Handbuch für die Anwender genutzt wird. Die ersten Arbeiten schritten schnell voran. So konnte bereits Ende September 2016 ein erster Entwurf zur Bestimmung von Pflichttiteln implementiert werden. Im November stand eine erste grafische Benutzeroberfläche als Testversion zur Verfügung, so dass nun die Darstellung der Titellisten möglich war. Sehr zeitintensiv war hierfür die Prüfung, wie Titel im ISBD-Format<sup>14</sup> angezeigt werden

können. Da es nicht möglich war, entsprechende Mappingtabellen vom Bibliotheksservice-Zentrum Baden-Württemberg, von der Deutschen Nationalbibliothek, der Badischen Landesbibliothek oder der Library of Congress (MARC21-Komitee15) zu bekommen, wurde entschieden, die Titel in Anawülasis in einem ISBD-ähnlichen Format anzuzeigen. Ein Vorteil: Titelaufnahmen konnten nach den Wünschen der Anwender und individuell in den Modulen abgebildet werden. Bis zum Jahresende 2016 wurde vor allem an der Pflichterkennung weitergearbeitet. Aufgabenschwerpunkte waren die Zuordnung von baden-württembergischen Ortsnamen mit Anreicherungen aus der Regionaldatei der Landesbibliographie, zum Beispiel mit Regierungsbezirken, die zur Erkennung württembergischer bzw. badischer Pflichttitel dienen. Parallel dazu wur-

Abkürzungen, Übersetzungen, grafische Elemente, ggf. ein Maskottchen. Anawülasis setzt sich aus den beiden ersten Buchstaben der Württembergischen Landesbibliothek – wüla – zusammen, die in Analysis (engl. Auswertung) eingebettet sind. Im Logo wurde eine Wühlmaus als Maskottchen gewählt, da sich das Tool durch Unmengen an Titeldaten "wühlen" muss. Als grafi sches Element ergänzt sie, dargestellt mit den Initialen W-L-B, den Produktnamen.

den die Arbeiten am Baden-Württemberg-Index aufgenommen, der Titel mit dem Thema Baden-Württemberg erkennen soll. Erste Elemente dafür waren baden-württembergische Persönlichkeiten aus der Personendatei sowie Ortsnamen aus der Regionaldatei der Landesbibliographie Baden-Württemberg, da diese Datensätze mit der GND-ID einen Identifier enthalten, über den relevante Titel eindeutig erkannt, markiert und ausgewählt werden können.

Die größten Arbeitspakete in der ersten Jahreshälfte 2017 umfassten:

 weiterhin die Pfl ichterkennung, für die nun z. B. auch sämtliche Verlage und ihre Verweisformen aus der Gemeinsamen Normdatei (GND) integ riert wurden,

*<sup>14)</sup> International Standard Bibliographic Description, ein internationales Format, das eine einheitliche Beschreibung von Bibliotheksmaterialien im Bereich der Formalerfassung ermöglicht.*

*<sup>15)</sup> MARC21: Machine-Readable Cataloging, ein internationales Datenaus tauschformat zur Übertragung von bibliografi schen Daten zwischen Bibliotheken.*

- der Bestandsabgleich mit Problemlösungen, z. B. bei der Erkennung von sehr allgemeinen Titeln<sup>16</sup> wie "Analysis" oder "Gesammelte Werke",
- die Anzeige und Weiterverarbeitung von fortlau fenden Ressourcen, wie mehrbändige Werke oder Reihen: Wie geht man mit den Teilen, wie mit den Grundaufnahmen um? Wie werden sie erkannt? In welcher Form werden sie angezeigt, zusammen oder nur die Einzelbände? Wie sollen einzelne Bände gekauft und gelöscht werden oder sind sämtliche Aktionen auch über die Grundaufnahme möglich? Wie sollen sich Titel, die mehr als einem Fachreferenten zugeordnet sind, verhalten? Was passiert mit Grundaufnah men, die in Reihe A, die Bände aber in Reihe B verzeichnet sind? Für alle diese Fragen wurden Lösungen gefunden. Den Anwendern können – auf einfache Art und Weise – alle in Anawülasis enthaltenen Bände einer Grundaufnahme in einem separaten Browserfenster anzeigt werden,
- die Ergänzung mit neuen Modulen: Auch Zeit schriften werden in den DNB-Reihen<sup>17</sup> angezeigt. Daher wurde ein weiteres neues Modul imple mentiert, das das Versenden von fraglichen Titeln zwischen Pflicht und Zeitschriftenstelle er möglicht. Ein ähnlicher Vorgang ergab sich bei der Pflichtprüfung von Nicht-Buch- und Sonder materialien. Wie erweiterungsfähig Anawülasis generell ist, zeigt die Einbindung des Hölderlin- Archivs, das ebenfalls die DNB-Reihen als Re cherchegrundlage für Hölderlin-Titel verwendet. Mitte des Jahres konnte das Modul Hölderlin eingebaut werden, das als Zusatzfeature verfüg bare Inhaltsverzeichnisse durchsucht.

Ganz wichtig – aus Sicht des Projektteams<sup>18</sup> – waren auch die Einführungen für alle Anwender aus der MB Pflicht, der Landesbibliographie und für die Fachreferenten, denen das System ausführlich vorgestellt und deren Anregungen, Rückmeldungen und Verbesserungsvorschläge gesammelt wurden.

Daraufhin wurden die Häufigkeit des Bestandsabgleiches19 erhöht und weitere Titelinformationen zu Übersetzungen<sup>20</sup> und Germanica<sup>21</sup> angezeigt.

Da bereits für die wichtigsten Arbeitspakete ein sehr positives Ergebnis erreicht war, wurde zusammen mit der Direktion beschlossen, das neue Auswertetool Anawülasis mit der DNB-Wochenlieferung der Kalenderwoche 40/2017 zu starten. Gleichzeitig sollte der Geschäftsgang rund um die PDF-Ausdrucke eingestellt werden. Deshalb wurden im September ein Testsystem eingerichtet, Schulungen für alle Fachreferenten durchgeführt, Performanceprobleme beseitigt, DNB-Titelimport und Bestandsabgleich auf automatische Cronjobs umgestellt und ein Anwender-Handbuch in Form eines kooperativ geführten Wikis eingerichtet. Pünktlich zum 10.10.2017 wurde Anawülasis zur Nutzung freigeschaltet.

## **Der neue Geschäftsprozess mit Anawülasis – ein Überblick**

Die WLB bezieht die DNB-Titeldaten vom Bibliotheksservice-Zentrum Baden-Württemberg (BSZ), das die Titeldaten wöchentlich bzw. monatlich auf seinem FTP-Server zum Download bereitstellt. Diese werden von Anawülasis automatisch in der Nacht auf Donnerstag abgeholt, aufbereitet und in die Anawülasis-eigene Datenbank importiert (Abb. 4). Anschließend erfolgen der Bestandsabgleich und die Verteilung der einzelnen Titel auf die zugeordneten Abteilungen bzw. Personen, so dass die Titel am Donnerstag in aller Frühe zur Bearbeitung bereitstehen.

Zentraler Aspekt von Anawülasis ist die Möglichkeit, dass alle Titel sofort und parallel allen Abteilungen zur Verfügung stehen. Im konventionellen Geschäftsgang liefen die Titeldaten sequentiell durch die Abteilungen, was rund zwei Wochen dauerte, im Urlaubsfall auch mal länger. In Anawülasis stehen die Daten innerhalb weniger Minuten entweder der MB Pflicht (MB 2) oder der Landesbibliographie und den Fachreferent/innen zur Verfügung<sup>22</sup>. Zeitlich abhängig zu diesen drei Abteilungen und daher nachgelagert sind aufseiten der Pflichtabteilung die MB 3 für Nicht-Buch-Materialien und die MB 4 für Zeitschriften sowie aufseiten der Fachreferenten die MB1 für den Kauf.

*<sup>16)</sup> Diese kommen hundertfach im Katalog vor und wurden immer als WLB-Bestand erkannt.*

*<sup>17)</sup> Zeitschriften werden bei Titeländerungen oder beim Erscheinen eines Sonderbandes in den DNB-Reihen angezeigt. Diese wurden bisher von* der MB Pflicht an die Zeitschriftenstelle weitergegeben.

*<sup>18)</sup> Anawülasis soll eine "Anwendung für Anwender" sein.*

*<sup>19)</sup> Der Bestandsabgleich wurde nicht mehr nur einmal, sondern zweimal pro Woche (montags und donnerstags) durchgeführt, um die Bestands erkennung noch genauer zu machen und Arbeiten im Rahmen der Vor akzession weiter zu reduzieren.*

*<sup>20)</sup> Übersetzungen deutschsprachiger Werke, die im Ausland (in fremder Sprache) erschienen sind.*

*<sup>21)</sup> Germanica sind fremdsprachige Medienwerke über Deutschland.*

*<sup>22)</sup> Ein einzelner Titel kann zu einem Zeitpunkt immer nur entweder bei der Pfl ichtabteilung sein oder aber bei einer oder mehreren der anderen Abteilungen.*

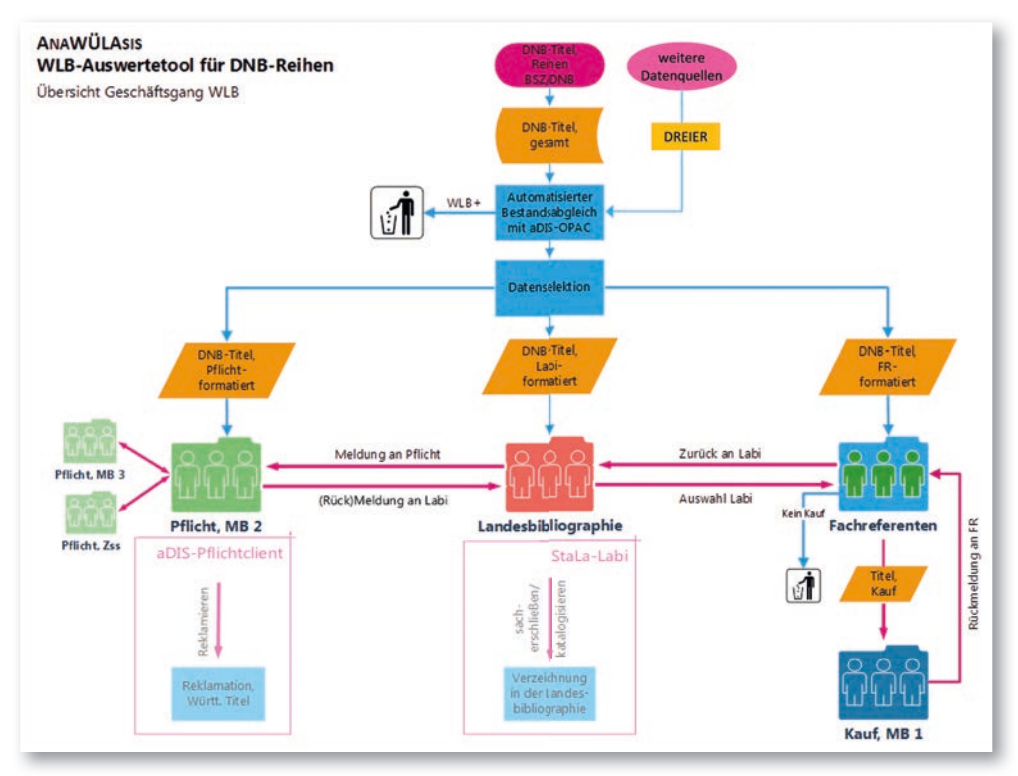

der DNB versehen. In der Kopfzeile jedes Titels sind formale Angaben notiert: Kalenderwoche und Reihe, in der der Titel erschienen ist, das Länderkürzel, die DDC-Sachgruppe, die daraus errechneten WLB-Fachgruppen sowie Angaben zum Bestandsabgleich.

Außerdem erscheint beim Anklicken eines Titels eine Reihe von Bearbeitungsfunktionen, die abhängig von der Rolle des Mitar-

beiters sind. Typische Aktionen sind die positive Erledigung (Warenkorb-Symbol; beim Fachreferent "Kaufen", in der Pflicht "Wurde Reklamiert", in der Landesbibliographie "Landeskundlich relevant"), die negative Aktion (Papierkorb), das Weiterleiten (Papierflieger), das Setzen auf die Merkliste (Notizzettel), das Anzeigen der MARC21- Rohdaten (Lupe), das Anzeigen von allen Teilen eines mehrbändigen Werkes (Textzeilen) sowie die Kommentarfunktion (Sprechblase).

Die Menüleiste auf der rechten Seite enthält drei große Blöcke: diverse Titellisten, einen Nachrichten-Eingangskorb und die Möglichkeit der Facettierung. Die Titellisten sind je nach Abteilung unterschiedlich ausgeprägt.

Der Nachrichten-Eingangskorb enthält pro absendender Abteilung einen Eintrag und die Anzahl der eingegangenen Nachrichten. Zur Hervorhebung neuer Nachrichten ist die Anzahl der Nachrichten rot dargestellt.

Allen Mitarbeitern stehen fünf Facettierungsmöglichkeiten zur Verfügung, die beliebig kombiniert werden können: das Jahr und die Kalenderwoche der Datenlieferung (z. B. "2018-4"), die Reihe, die DDC, die WLB-Fachgruppe und die Datenquelle (DNB, Dreier, …).

#### Abb. 4: Workflow Anawülasis inkl. Anbindung an aDIS/BMS und StaLa-Client

### **Titelhinweise und Weiterverarbeitung in Bestandssystemen**

Anawülasis liefert ausschließlich "Hinweise" auf zu verarbeitende Titel. Die nachgelagerten Aktionen werden nicht in Anawülasis ausgeführt. Die tatsächliche Durchführung der Reklamation (MB Pflicht), der Verzeichnung in der Landesbibliographie und der tatsächliche Kauf wird mit denselben Instrumenten wie bisher durchgeführt – die Katalogisierung in der Verbund-Datenbank (WinIBW), die Bestellung bzw. Reklamation im Lokalsystem (aDIS/BMS) und die Aufnahme in die Landesbibliographie mit dem StaLa-Client des Statistischen Landesamtes (StaLa).

#### **Die grafische Benutzeroberfläche**

Die Titeldaten werden den Mitarbeitern in einer Weboberfläche angezeigt (Abb. 5). Sie besteht aus einem großen Arbeitsbereich mit den Titellisten sowie aus einer Menüleiste am rechten Fensterrand.

Der Titelbereich enthält die wesentlichen Informationen zur Bearbeitung und ist an das ISBD-Format der ursprünglichen Titelkarten angelehnt. Zu diesen Informationen zählen u.a. Titel, Autor, Verlag, ISBN, Preis und Schlagwörter. Außerdem sind Inhaltstexte und -verzeichnisse mit Links zu den entsprechenden Dokumenten auf der Webseite

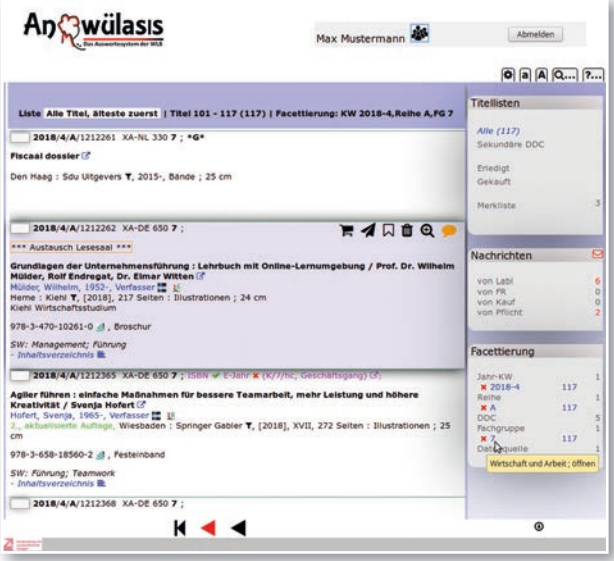

*Abb. 5: Anawülasis in der Anwenderoberfl äche am Beispiel des Moduls Fachreferenten. Dargestellt ist eine Liste mit 117 Titeln, eingeschränkt auf KW 4.2018, Reihe A, Fachgruppe 7.*

## **Automatischer Bestandsabgleich**

Mit Anawülasis werden die Mitarbeiter von einfachen Aufgaben entlastet. Daher wurde zur Dublettenvermeidung ein Bestandsabgleich eingebaut.

#### **aDIS-Statistiksystem**

Der Bestandsabgleich basiert auf den Titeldaten, die im Lokalsystem aDIS/BMS gespeichert sind. Das Lokalsystem selbst steht in zwei Versionen zur Verfügung: Vom produktiven System wird zweimal wöchentlich eine Kopie erstellt, auf dem die Daten in anonymisierter Form für Statistikzwecke genutzt werden können. Die WLB kann beim Statistiksystem (anders als beim Produktivsystem) direkt auf die PostgreSQL-Datenbank zugreifen und dort auch langwierige Abfragen durchführen, ohne das Produktivsystem zu verlangsamen. Da die Exemplardaten in aDIS bereits zu einem frühen Zeitpunkt des Kaufprozesses zur Verfügung stehen – noch bevor die Bestellung an den Buchhändler geht – greift der Bestandsabgleich schon sehr früh, sodass Bestellungen, die Fachreferenten aus anderen Bestellunterlagen aufgeben (z. B. Verlagsprospekte, Tagespresse), auch in Anawülasis sehr schnell berücksichtigt werden.

#### **Export aus dem Statistiksystem**

Für Anawülasis werden automatisch zweimal wöchentlich die Exemplar- und Titeldaten neu angelegter Medien exportiert und in eine MySQL-Datenbank für Anawülasis importiert. Dazu gehören bei Exemplaren die Eigenschaften Erwerbungsstatus, -art, Signatur und im Titelbereich ISBN, ISSN, Titel, Untertitel, Verfasser und Erscheinungsjahr.

#### **Datenmengen**

Der Bestandsabgleich wird zweimal in der Woche auf den sich laufend ändernden Gesamtbestand beider Systeme (Anawülasis und aDIS/BMS) durchgeführt.

Damit der Bestandsabgleich nicht zu lange dauert und nicht unnötige Titel berücksichtigen muss, wurden einige Optimierungen durchgeführt:

- In Anawülasis stehen nur die rund 300.000 aDIS-Titel der letzten fünf Jahre zur Verfügung, und nicht die über 5,7 Millionen Titeldatensätze, die insgesamt in aDIS erfasst sind.
- Beim Import neuer Titeldaten werden nur die neuen Titel gegenüber allen aDIS-Titeln abgegli chen.
- Umgekehrt werden bei Änderung von Exem plaren oder Titeln in aDIS nur diese Änderungen gegenüber dem Gesamtbestand an Titeln in Anawülasis geprüft.

#### **Ablauf des Bestandsabgleichs**

Der Bestandsabgleich innerhalb von Anawülasis gliedert sich in zwei Teile: Entweder es liegen im DNB-Titel Nummern wie ISBN, ISSN, ZDB-ID vor oder der Titel enthält keine dieser Nummern – was insbesondere in den Reihen B, H und O der Fall ist. Wenn eine der Nummern vorhanden ist, werden ausschließlich die Nummern sowie das Erscheinungsjahr (bei Monografien) ausgewertet:

- Wird ein DNB-Titel in den aDIS-Monografien an hand der ISBN gefunden und passt zusätzlich auch das Erscheinungsjahr, dann ist der Titel im Bestand der WLB, und die Mitarbeiter können in ihren persönlichen Einstellungen entscheiden, ob der Titel bei ihnen angezeigt oder ausgeblen det werden soll.
- Passt das Erscheinungsjahr nicht, wird dem Mit arbeiter angezeigt, dass der Titel in einer anderen Auflage im Haus vorhanden ist.
- In allen anderen Fällen (ISBN in aDIS-Zeitschrif ten, ISSN, ZDB-ID) wird davon ausgegangen, dass der Titel fortlaufend erscheint, und dem Mitarbeiter wird der Bestandsverlauf angezeigt. Ist keine der Nummern vorhanden, werden Titelbestandteile ausgewertet:
- Bei einem exakten Treffer des Haupttitels in den aDIS-Monografien (zwingendes Kriterium)

 werden der Titelzusatz, Autor und das Erschei nungsjahr als "weiche" Kriterien überprüft. Bei Übereinstimmung aller Bestandteile wird der Ti tel je nach persönlicher Einstellung angezeigt oder ausgeblendet, ansonsten werden dem Mit arbeiter die nicht passenden Aspekte grafisch dargestellt.

 Bei einem exakten Treffer des Hauptsachtitels in den aDIS-Zeitschriften werden zusätzlich Unter titel, Verlagsname und Verlagsort geprüft und dem Mitarbeiter die passenden Kriterien ange zeigt. Außerdem wird hier der Bestandsverlauf angezeigt.

#### **Pflichterkennung: (Fast) vollautomatisch**

Für Anawülasis wurde ein mehrstufiges Verfahren implementiert, um zu erkennen, ob ein Titel unter das Pflichtexemplargesetz<sup>23</sup> fällt und wenn ja, in welchem Landesteil (Baden oder Württemberg) der Verlag ansässig ist. Es erwies sich als großer Vorteil, dass die WLB im Lokalsystem aDIS/BMS eine Reihe von Angaben ihrer Verlage speichert: Neben dem Verlagsnamen und dem Verlagsort sind häufig Verweisungsformen (alternative Namen) vorhanden, außerdem wird bei jedem Pflichtverlag notiert, ob er dem badischen oder dem württembergischen Landesteil zugeordnet ist. Außerdem werden die zum Verlag gehörenden ISBN-Anfänge (Verlagskennungen) gepflegt. Die relevanten Daten werden wie beim Bestandsabgleich zweimal pro Woche aus dem aDIS-Statistiksystem importiert und stehen dann für die Suche nach Pflichttiteln in einer lokalen Datenbank zur Verfügung.

Die Pflichterkennung läuft in 6 Schritten ab (Abb. 6): (1) Zunächst wird die ISBN aus dem DNB-Titel

 mit den aus aDIS stammenden ISBN-Anfängen abgeglichen. Wurde ein ISBN-Anfang gefunden, dann ist die Pflichterkennung abgeschlossen, und es werden die Informationen aus dem zu gehörigen aDIS-Lieferantendatensatz herange zogen: Ist der Verlag in aDIS als württember gisch gekennzeichnet (Pflicht Württembergisch, PW), wird er der Pflicht zugeordnet und steht dem Reklamationsverfahren bereit. Ist der Ver lag als badisch gekennzeichnet (Pflicht Badisch, PB), wird er der badischen Pflicht zugeordnet, aber keinem Mitarbeiter angezeigt, da diese Titel in der WLB nicht reklamiert werden. Bei

anderen Eintragungen ( $XP =$  Nicht Pflicht,  $XPB$  $=$  Inaktiver Pflichtlieferant<sup>24</sup> Baden, XPW = Inaktiver Pflichtlieferant Württemberg) ist der Verlag kein Pflichtverlag, und der Titel wird den Fachreferenten zum Kauf angeboten.

- (2) Im zweiten Schritt werden der Verlagsort und der Verlagsname aus dem DNB-Titel herangezo gen und in den aDIS-Verlagen gesucht. Bei einem Treffer ist auch hier die Pflichterkennung abgeschlossen, und die Zuordnung erfolgt wie derum anhand der Angaben PW, PB, XP aus dem aDIS-Verlag.
- (3) Im nächsten Schritt werden Verlagsort und -name mit den in aDIS gepflegten Verweisungs formen abgeglichen. Auch hier erfolgt die Ent scheidung (PW, PB, XP, …) anhand des aDIS- Lieferanten-Datensatzes.

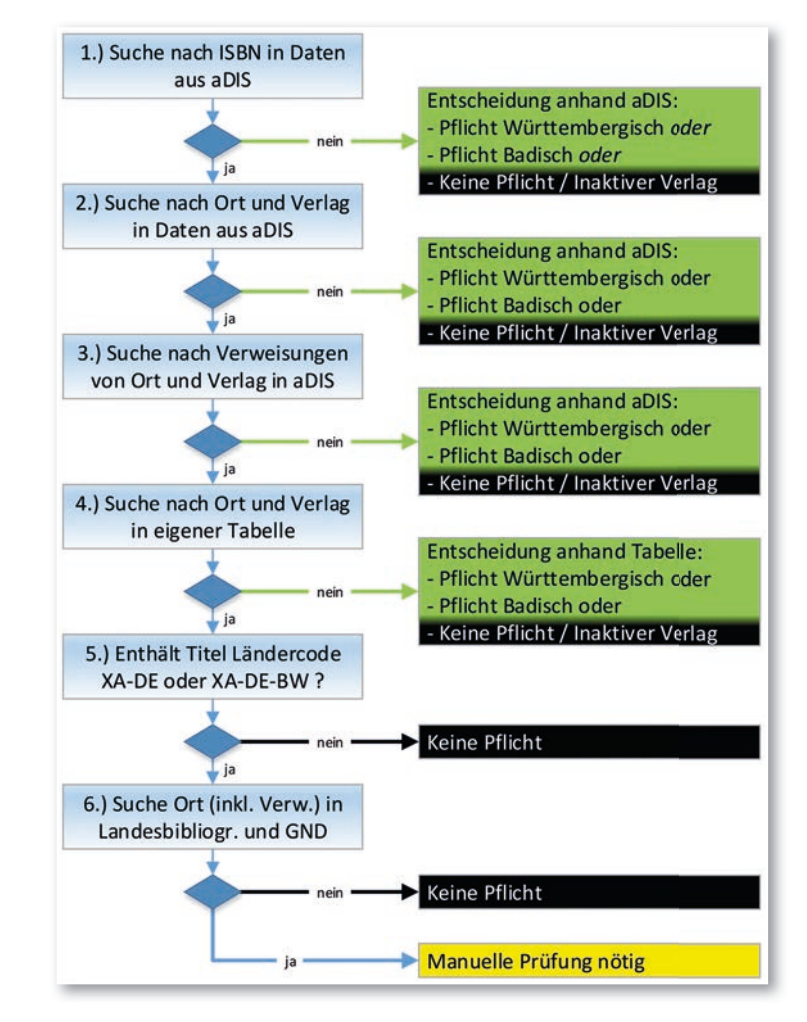

*Abb. 6: Einzelschritte der Pfl ichterkennung*

(4) Wurde in aDIS nichts gefunden, wird nun im vierten Schritt eine eigene Tabelle herangezo gen. Diese Tabelle war initial leer und wird (fast)

*<sup>23)</sup> vgl. Fußnote 1*

*<sup>24)</sup> Ehemalige württembergische bzw. badische Pfl ichtverlage, die auf grund von Umzug oder Verkauf an einen anderen Verlag nicht mehr in Baden-Württemberg ansässig sind oder aufgrund von Geschäftsauf gabe nicht mehr existieren sowie badische Pfl ichtverlage, auf deren Produktion verzichtet wird.*

 automatisch gefüllt (siehe Schritt 6). Sie enthält drei Spalten mit Ort, Verlag und der Pflichtzuordnung PW, PB, XP.

- (5) Wurde wiederum nichts gefunden, wird das Länderkennzeichen<sup>25</sup> in den DNB-Titeldaten geprüft: Ist der Titel weder in Deutschland (XA-DE) noch in Baden-Württemberg (XA-DE- BW) erschienen, ist der Titel keine Pflicht, und er wird der Landesbibliographie und den Fach referenten zugeordnet.
- (6) Im letzten Schritt wird nur noch der Ort des DNB-Titels berücksichtigt und in einer Tabelle gesucht, die von der Landesbibliographie be reitgestellt wurde. Sie enthält alle baden-würt tembergischen Orte und Gemeindeteile inkl. anderer Namensformen. Da Ortsnamen jedoch nicht eindeutig sind, sondern der gleiche Name z. B. sowohl in Baden oder in Württemberg als auch in anderen Gebieten des deutschsprachi gen Raums vorkommen können, müssen diese so erkannten Titel von Mitarbeitern der Pflicht abteilung überprüft werden. Bei dieser Prüfung können die Mitarbeiter entscheiden, ob nur der konkrete Titel oder aber alle Titel, die denselben Verlagsnamen und -ort enthalten, zukünftig automatisch als PW, PB oder XP erkannt wer den sollen. Mit dieser Entscheidung wird dann die Tabelle aus Schritt 4 mit dem Verlagsnamen, dem Ort und der Pflichteinordnung gefüllt.

#### **Mehrbändige Werke**

Beim Import der Titeldaten wird geprüft, ob der Titel Teil eines mehrbändigen Werkes, einer Zeitschrift oder Reihe ist. In diesen Fällen sind in den MARC21-Daten in den Feldern 773, 800, 810, 811 oder 830 Verknüpfungen zur DNB-ID des übergeordneten Werks vorhanden, ggf. auch wiederholt zu mehreren Werken. Das übergeordnete Werk selbst ist ebenfalls in der jeweiligen Datenlieferung enthalten. Die so gefundenen Teile sowie die übergeordneten Werke werden in der Datenbank markiert.

Bei der Anzeige stehen diese Markierungen für die Darstellung zur Verfügung: Teile werden eingerückt dargestellt. Sowohl Teile als auch übergeordnete Werke werden mit einem Icon und einem Link versehen. Über diesen Link ist es möglich, alle in Anawülasis enthaltenen Teile anzuzeigen. Auf

diesem Weg können Kaufentscheidungen für die Vorgängerbände sehr schnell durch den Mitarbeiter ermittelt werden, ohne dass er in anderen Systemen nachschauen muss. Die Ansicht aller Teile kann auch einen Hinweis liefern, ob diese Bände z. B. automatisch zur Fortsetzung ins Haus kommen.

## **Automatische Ermittlung der relevanten Fachreferenten**

Die Zuordnung der einzelnen Titel zu einem oder mehreren Fachreferenten erfolgt über die Zuordnung der DDC-Sachgruppe zur WLB-Fachgruppe und zum Fachreferenten. Die DDC-Sachgruppe ist in jedem Titel enthalten – sowohl in der gedruckten Ausgabe (vgl. Angaben in den spitzen Klammern im Kopf der Titelkarte, Abb. 7) als auch in den MARC21-Daten. Ein Titel kann dabei mehreren Sachgruppen zugeordnet sein, beispielsweise den Sozialwissenschaften (300), der Psychologie (150) und dem Bereich Bräuche, Etikette, Folklore (390). Der Titel ist aber in der gedruckten Ausgabe nur unter der ersten, "primären" Sachgruppe aufgeführt. Dieses Verfahren wurde in Anawülasis übernommen, d. h. der Titel wird nur den Fachreferenten angezeigt, die der primären Sachgruppe (via Fachgruppe) zugeordnet sind.

Jeder DDC-Sachgruppe können in Anawülasis ein oder mehrere WLB-Fachgruppen (entspricht gleichzeitig den Etatgruppen) zugeordnet werden. Beispielsweise werden Titel mit der DDC-Sachgruppe 624 (Ingenieurbau, Umwelttechnik) den Fachgruppen Naturwissenschaften, Umwelt (11) und Technik, Handwerk (19) zugeordnet (vgl. Abb. 8). Jeder WLB-Fachgruppe ist aber nur ein einziger Fachreferent zugeordnet. Eine Deduplizierung sorgt dafür, dass ein Fachreferent einen Titel nur einmal bearbeiten muss.

| Anthropologie                                                                                                    | <b>Primäre DDC</b>                                                                              | <b>Weitere DDCs</b>                                                                         |
|----------------------------------------------------------------------------------------------------|-------------------------------------------------------------------------------------------------|---------------------------------------------------------------------------------------------|
| $<$ 300:150:390 $>$<br>XA-DE-NW<br>http://d-nb.info/1120608732<br>16.N49<br>$\infty$<br>Bennack, Jürgen: Loß mer laache! : der<br>Humor der Kölner für Anfänger und Fortge-<br>schrittene, Kölsche und Imis / Jürgen Bennack;<br>herausgegeben von Detlef Reich. - Rheinbach:<br>Regionalia Verlag, [2017]. - 124 Seiten : Illus-<br>trationen: 21 cm - ISBN 978-3-95540-272-3<br>Festeinband: EUR 4.95 (DE), EUR 5.10 (AT),<br>CHF 9.50 (freier Preis) - ISBN 3-95540-272-X<br>EAN 9783955402723<br>Köln : Humor<br>306.48109435514 | 5 Soziologie<br>10 Ethnologie<br>39a Frühgesch.<br>Primärliste<br>ash, ki, pu<br>(gleichzeitig) | 3a Grenzwiss.<br>10 Ethnologie<br>Sekundärliste<br>mgr, ki<br>(gleichzeitig)<br>Bearbeitung |

*Abb. 7: Zuordnung der Titel via DDC zu WLB-Fachgruppen und Fachreferenten.*

*<sup>25)</sup> Die Korrektheit des Ländercodes ist nur eine Annäherung, da er von den Verlagen vergeben und von der DNB ungeprüft und unverändert weiterverwendet wird.*

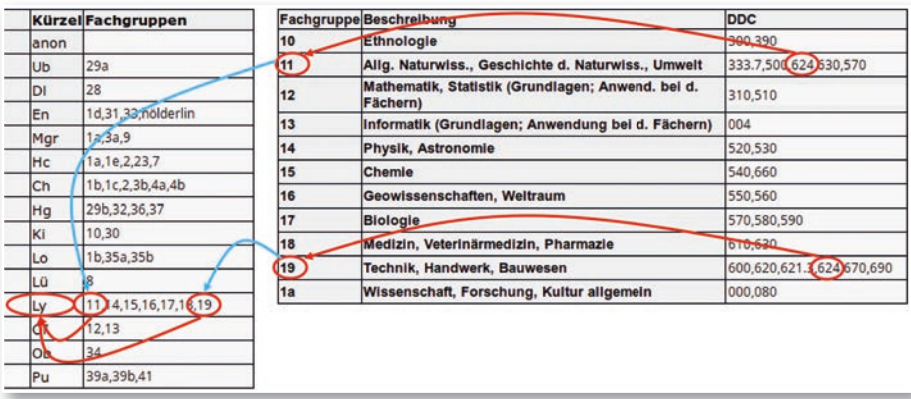

*Abb. 8: Administration der Fachreferenten, Fachgruppen und DDC*

## **Automatische Erkennung von Baden-Württembergica**

Um Medien zu erkennen, die in der Landesbibliographie verzeichnet werden (also mit inhaltlichem Bezug zu Baden-Württemberg), wurden in Anawülasis einige Funktionen umgesetzt, die diese Werke in den Datenlieferungen der DNB automatisch finden. Wichtige Bausteine für die Erkennung sind Datenabzüge aus der Datenbank der Landesbibliographie beim Statistischen Landesamt Baden-Württemberg<sup>26</sup>. Die WLB fordert dazu in unregelmäßigen Abständen einen CSV-Export<sup>27</sup> an und importiert die Daten in Anawülasis. Derzeit betrifft das Personen und Orte, die in den Daten der Landesbibliographie mit einer GND-ID versehen sind, wodurch ein automatischer und eindeutiger Abgleich möglich wird.

In Anawülasis werden beim Titelimport folgende Prüfungen durchgeführt:

- Sind in einem Titel Schlagwörter mit GND-Norm daten enthalten, wird mit den GND-IDs aus den DNB-Titeln in den Daten der Landesbibliographie (Personen, Orte) gesucht. Liegt ein Treffer vor, wird das entsprechende Schlagwort als eindeu tiger Treffer gelb hinterlegt (vgl. Abb. 9).
- Neben den GND-IDs liegen in den Daten der Lan desbibliographie auch die Klartexte von Personen und Orten vor. Mit diesen wird im Bereich des Haupttitels und Titelzusatzes der DNB-Titel ge sucht – sowohl als exakte Suche als auch mit Permutation der Einzelwörter des Schlagworts (z. B. "Vorname Nachname" und "Nachname Vorname"), wobei Satzzeichen ignoriert werden. Die so gefundenen Treffer sind nicht eindeutig und werden für die Mitarbeiter daher grün hinter legt.

In Vorbereitung befindet sich der zeit die Erkennung von Körper schaften, die einen Landesbe zug haben. Dazu werden halbau tomatisch die in der Landesbiblio graphie erfassten Körperschaften um GND-IDs ergänzt, sodass sie für den automatischen Abgleich zur Verfügung stehen.

## **Automatische Erkennung Hölderlin**

Die Erkennung von Titeln mit Bezug zu Hölderlin läuft auf ähnliche Weise ab, jedoch vollautomatisiert. Gesucht wird der Begriff "Hölderlin" in allen Feldern eines Titels sowie zusätzlich in den im Katalog der Deutschen Nationalbibliothek verlinkten Inhaltstexten und Inhaltsverzeichnissen, die dazu temporär heruntergeladen werden. Die Mitarbeiter des Hölderlin-Archivs bekommen nur die auf diese Weise ermittelten Titel angezeigt und können diese zum Kauf auswählen.

## **Kommunikation zwischen den Mitarbeitern**

Eine zentrale Anforderung an Anawülasis war und ist eine möglichst einfache und schnelle Bearbeitung der Titel, ohne mühsame und zeitintensive Weiterleitung und Verteilung von Papierausdrucken an die relevanten Mitarbeiter. Um diese Anforderung zu erfüllen, verfügt Anawülasis sowohl über "direkte" Weiterleitungsfunktionen und Merklisten, als auch über automatische ("versteckte") Weiterleitungen.

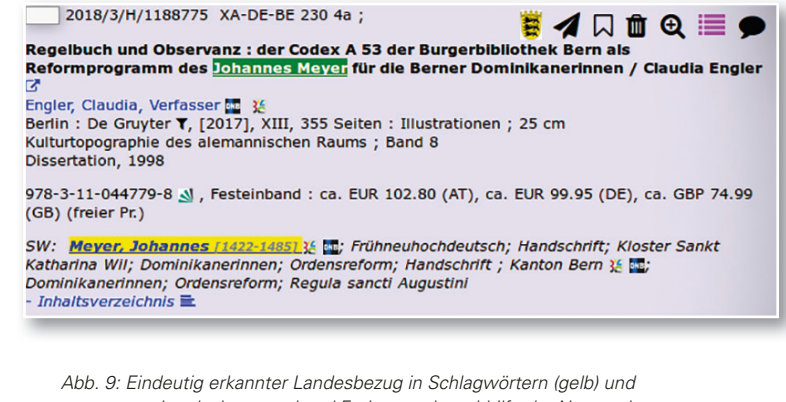

*vermuteter Landesbezug anhand Freitextsuche mithilfe der Namensbestandteile (grün).*

*<sup>26)</sup> Die Landesbibliographie wird an der Württembergischen Landesbiblio thek in Stuttgart und an der Badischen Landesbibliothek in Karlsruhe mit Unterstützung des Statistischen Landesamtes als technischem Kooperationspartner erstellt.*

*<sup>27)</sup> CSV: Comma-separated values, Datenformat zum Austausch einfach strukturierter Daten.*

Mit Hilfe der direkten Weiterleitung kann ein Titel an andere Mitarbeiter oder Abteilungen verschickt werden, z. B. von einem Fachreferenten zu einem oder mehreren anderen oder von der Pflichtabteilung zur Zeitschriftenabteilung. Bevor der Titel weitergeleitet wird, kann ein Kommentar für den Empfänger eingegeben werden, was die Weiterbearbeitung deutlich vereinfacht.

Zu den "versteckten" Weiterleitungen zählen Aktionen, in denen die Titel automatisch dem richtigen Empfänger zugestellt werden, sobald ein Mitarbeiter eine Entscheidung fällt, z. B. wenn die Landesbibliographie einen Titel den Fachreferenten zum Kauf vorschlägt, muss der Mitarbeiter nicht überlegen und entscheiden, an welchen Fachreferenten er den Titel schickt. Das Gleiche passiert in der MB Kauf, wenn ein Titel aus formalen Gründen nicht gekauft werden kann (z. B. kein Etat): Der Titel wird abgelehnt, und Anawülasis sorgt für die Zustellung zum passenden Fachreferenten.

Es hat sich herausgestellt, dass Merklisten ebenfalls ein Instrument innerhalb der Abteilungen für die Abbildung von abteilungsinternen Geschäftsgängen sein können. Hier werden Titel "thematisch" geparkt, die von einem anderen Mitarbeiter dann regelmäßig dort abgeholt und weiterverarbeitet werden. Beispiele für solche Merklisten sind Geschäftsgänge für BOA-Titel (elektronische Pflicht) und das Verzeichnen von Titeln ohne Bestand in der Landesbibliographie.

## **Administrationsoberfläche**

Zur Verwaltung der Benutzer und Abteilungen wurde eine Administrationsoberfläche erstellt. Dort können neue Benutzer eingerichtet, Passworte zurückgesetzt und Rollen vergeben werden. Außerdem findet hier die Zuordnung von Fachreferenten zu WLB-Fachgruppen (1:n-Beziehung) und die Zuordnung von Fachgruppen zu DDC-Sachgruppen (m:n-Beziehung) statt. Auch die Benennung oder Neueinführung von Fachgruppen oder Sachgruppen ist möglich. Derzeit sind rund 60 Einzelnutzer bzw. Abteilungen eingerichtet.

#### **Technik**

Anawülasis ist eine Single-Page-Webanwendung und setzt auf modernste Webtechniken. Zum Einsatz kommt ein HTTPS-gesicherter ApacheWebserver unter Linux/Ubuntu mit PHP 7 und MySQL. Auf Clientseite werden alle gängigen Browser unterstützt. Anawülasis verwendet dort lediglich pures JavaScript/AJAX im Zusammenspiel mit HTML und CSS. Zur Kommunikation zwischen den Clients untereinander und dem Server werden AJAX und Websockets verwendet. Auf diese Weise erhält der Nutzer u. a. einen optischen Hinweis, dass ein Titel zeitgleich durch andere Nutzer gelesen wird (logische Sperre), sowie Rückmeldungen vom Server, welche Schritte der gestellten Anfrage gerade bearbeitet werden.

Die Steuerung der Datenimporte der DNB-Titel und der aDIS-Titel und -Körperschaften erfolgt auf der Linux-Kommandozeile und ist zeitgesteuert via crontab. Die Importe aus der GND und der Landesbibliographie werden bei Bedarf von Hand durchgeführt.

#### **Ergebnisse**

Die Erwartungen an das neue Auswertetool waren hoch, die gesetzten Projektziele wurden jedoch deutlich übertroffen. Der Workflow zur Auswertung der DNB-Reihen wurde für alle Abteilungen nicht nur vereinfacht, sondern erheblich beschleunigt.

- 1. Sämtliche zeit- und personalaufwendigen Papier-Ausdrucke und das Anfertigen von wei teren Papierkopien sind nicht mehr nötig. Das betrifft nicht nur die Reihen A und B, sondern auch die Reihe H, die in der Landesbibliogra phie zusätzlich ausgedruckt werden musste.
- 2. Die Titelverarbeitung erfolgt komplett elektro nisch.
- 3. Die Titellisten werden übersichtlich und mit ver schiedenen Facettierungsmöglichkeiten (Jahr-KW, Reihe, DDC-Sachgruppe, WLB-Fachgruppe) angeboten.
- 4. Es gibt Sammelaktionen für mehrere Titel. So können beispielsweise alle Titel einer Liste aus gewählt oder gelöscht werden.
- 5. Titel können über individuelle Merklisten verwaltet werden. Außerdem bieten Merklisten die Möglichkeit, abteilungsspezifische Geschäfts gänge abzubilden.
- 6. Die Auswahl von Pflichtliteratur und zu rekla mierenden Pflichttiteln läuft automatisiert.
- 7. Die Pflichtabteilung, die Arbeitsstelle Landes bibliographie und alle Fachreferenten können

 zeitgleich mit der Bearbeitung einer Titelliefe rung beginnen. Das führt zu einer erheblichen Beschleunigung des gesamten Workflows.

- 8. Die Landesbibliographie erhält automatisierte Unterstützung bei der Auswahl von Baden-Würt temberg-relevanten Titeln unter Einbeziehung weiterer Datenquellen (DNB-Reihen H und O).
- 9. Die Vorakzession ist deutlich reduziert und ent fällt weitestgehend in der Landesbibliographie und bei den Fachreferenten.
- 10. Sämtliche Abteilungen und einzelne Anwender können nicht nur über Kommentare miteinan der kommunizieren. Einzelne Titel oder Titellis ten werden automatisiert oder manuell und direkt an die zuständigen Mitarbeiter oder Ab teilungen geschickt.

Die MB Pflicht profitiert wohl am meisten von Anawülasis, denn die Bestimmung von württembergischen Pflichttiteln erfolgt weitestgehend automatisiert. Mussten sonst über 100 Seiten mit etwa 2.000 bis 4.000 Titel durchgesehen und geprüft werden, bleiben nun nur noch "eine Handvoll" fraglicher Titel – ca. 5 bis 20 pro Woche – übrig. Nur für diese "Resttitel" muss entschieden werden, ob es sich um einen Pflichttitel handelt. Wenn ja, erfolgt die Zuordnung zur württembergischen bzw. zur badischen Pflicht. Außerdem werden durch den regelmäßigen Bestandsabgleich zu reklamierende Titel erkannt und aus den Reklamationslisten entfernt. Das Referat Landesbibliographie erhält Unterstützung bei der Auswahl von Baden-Württemberg-relevanten Titeln. Durch den Baden-Württemberg-Index können getrennte Titel-Listen angeboten werden, die eindeutig relevante Titel (über GND-ID-Erkennung im Schlagwortbereich) bzw. Titel-Vorschläge mit dem Thema Baden-Württemberg (über Freitexterkennung im Titelbereich) liefern. Neu ist außerdem die Auswertung der Reihe O, mit der nun ein langjähriges Desiderat und die Lücken in der Verzeichnung von elektronischen Ressourcen gefüllt werden können.

Jeder Fachreferent erhält nur die Titel, für die er laut seinem Fachprofil auch zuständig ist. Namenskürzel und Fachgruppe sind bei einem Kauftitel voreingestellt, und per One-Klick wird dieser automatisch an die MB Kauf weitergeleitet. Das Besondere: Wird ein Titel, der von der Landesbibliographie ausgewählt wurde, doch nicht gekauft, so wird er auch hier automatisch mit dieser Entscheidung an die Landesbibliographie zurückgemeldet. Dieser Arbeitsschritt wird dem Fachreferenten vom System abgenommen. Für die MB Kauf, die mit zahlreichen Anwendungen gleichzeitig arbeiten muss, wurden zwei verschiedene anwenderorientierte Versionen zur Verfügung gestellt. So gibt es hier entweder die Möglichkeit, mit der Vollversion mit Titellisten und sämtlichen Funktionen zu arbeiten oder aber in eine übersichtliche "1-Titelanzeige" zu wechseln, in der nur ein Titel nach dem anderen eingeblendet wird.

### **Wie geht's weiter? Projektverlauf nach Produkteinführung**

Bis zum Produktivstart wurde viel erreicht, aber auch Einiges in die achte Projektphase verlegt, in der Anawülasis optimiert und weiterentwickelt werden soll(te). Daher wurde noch im Herbst 2017 ein "neuer", erweiterter Bestandsabgleich in Betrieb genommen, der den Bestand noch genauer prüft, indem Parallelausgaben und der Zeitschriftenbestand berücksichtigt werden.

Umgesetzt wurde auch ein Desiderat in der Landesbibliographie, nämlich die Auswertung von elektronischen Ressourcen, so wie sie in der Reihe O28 nachgewiesen werden. Da allerdings die Datenqualität in dieser DNB-Reihe so heterogen ist, wird zunächst kein Bestandsabgleich durchgeführt. Auch werden nur Titel angezeigt, die über den Baden-Württemberg-Index erkannt worden sind. Ende 2017 wurde auch damit begonnen, den Baden-Württemberg-Index um Institutionen und Körperschaften zu ergänzen. Dies ist allerdings nicht ganz trivial, da diese Datensätze in der Landesbibliographie-Datenbank beim Statistischen Landesamt Stuttgart meist keine Normdaten und damit keine GND-IDs enthalten. Um eindeutige Titel auswählen zu können, muss erst ein Abgleich zwischen Körperschaften in der Gemeinsamen Normdatei und der Landesbibliographie durchgeführt werden und ggf. fehlende Körperschaften in der GND angesetzt werden.

Im Bereich der allgemeinen technischen Arbeiten wurde, neben Fehlerbehebungen, eine neue Administrations-Oberfläche programmiert und die Anwendung auf HTTPS-Verschlüsselung umgestellt.

#### **Geplante Weiterentwicklungen**

Anawülasis ist nun seit Oktober 2017 im Einsatz, und das Projektteam konnte seitdem einige verbesserte Versionen zur Verfügung stellen. Tabelle 2 zeigt weitere Aufgabenpakete, in denen bis Projektende im Juli 2018 noch Weiterentwicklungen geplant sind. Besondere Priorität liegt derzeit bei der Erweiterung des Baden-Württemberg-Index, der neben Körperschaften auch um einschlägige Schlagwörter ergänzt werden soll, bei der Dokumentation des Systems und dem Aufbau des Wikis, das den Anwendern als Handbuch dienen soll.

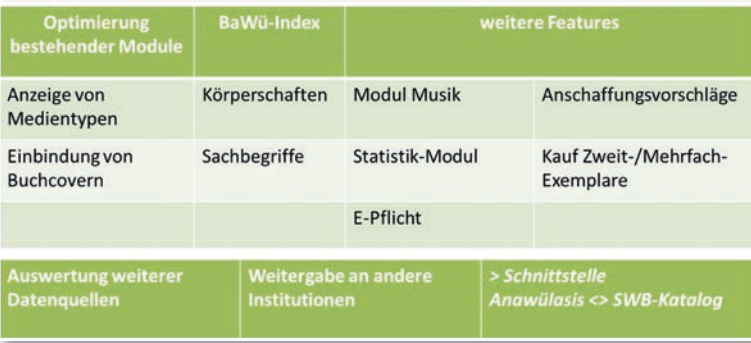

*Tab. 2: Geplante Weiterentwicklungen Anawülasis*

#### **Resümee**

Die Entscheidung, Anawülasis als Inhouse-Anwendung zu entwickeln, hat sich 100%ig gelohnt. Nur auf den ersten Blick erscheinen die Geschäftsgänge zur Erwerbung deutschsprachiger Literatur und zur Reklamation württembergischer Pflichtliteratur auf Basis der DNB-Reihen als einfach. Im Detail stellt sich ein kompliziertes Geflecht aus Besonderheiten, Sonderregeln, Ausnahmen sowie Interaktionen in den einzelnen als auch zwischen den Arbeitsstationen dar. Nur so war es möglich,

die komplexen Strukturen in einen elektronischen Workflow umzusetzen, komplett zu automatisieren und an die individuellen Bedürfnisse der WLB anzupassen. Außerdem waren von Anfang an "Offenheit" und "Interoperabilität" Anforderungen an das neue Auswertetool. So muss Anawülasis offen für die Anbindung weiterer Module und für die Verarbeitung weiterer Datenquellen und Titeldaten sein und es soll, möglichst mit geringen technischen Anpassungen, an weitere Bibliotheken weitergegeben werden können. Im Rahmen dieser Weiterentwicklungen wurde in einem Pilotprojekt mit dem Lieferanten Dreier verhandelt. Die Firma Dreier liefert seit März 2018 in einem Probebetrieb nach Fachgebieten ausgewählte Titeldaten für den englischsprachigen Raum im MARC21-Format an die WLB. Wichtig auch für die Verarbeitung weiterer Fremddaten ist dabei, dass diese Titeldaten über ein Konvertierskript außerhalb Anawülasis in ein generisches Format mit wenigen Kategorien umgewandelt und gleichzeitig mit fehlenden Informationen angereichert werden können29. Diese Vorgehensweise soll dann für alle weiteren Daten-Lieferanten identisch sein. Außerdem wurde Anawülasis in einer ersten Informationsveranstaltung der Badischen Landesbibliothek vorgestellt, die den Einsatz von Anawülasis prüft.

In den nächsten Ausgaben des WLB*f*orums sollen dann auch die einzelnen Module Pflicht, Landesbibliographie, Fachreferenten und Kauf genauer vorgestellt und von den ersten Erfahrungen in den Abteilungen berichtet werden.

#### *Jörg Oberfell / Anja Thalhofer*

*<sup>29)</sup> Die Titeldaten aus dem englischen Sprachraum stammen von Verlagen und enthalten nur zum Teil eine DDC. Sie sind aber durchgehend mit BIC klassi fi ziert. Das Konvertierskript generiert daraus eine DDC. BIC ist die in Groß britannien genutzte Klassifikation (Book Industry Communication), die als Grundlage für die Thema-Klassifi kation diente. (http://www.bic.org.uk/16/ Bibliographic-Standards/)*